# **iTrack Dock** ユーザーガイド

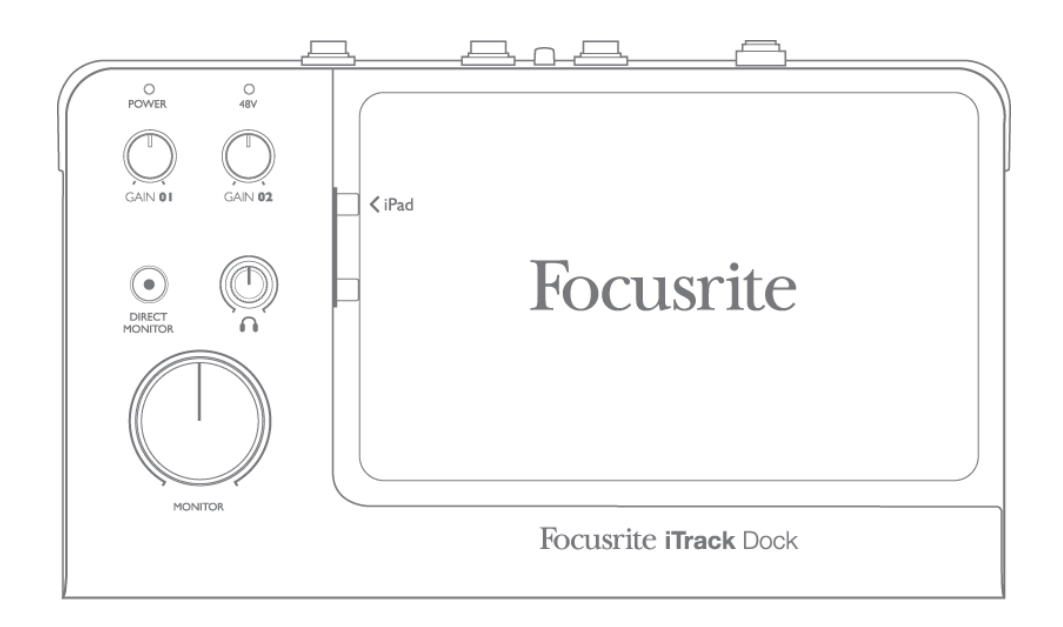

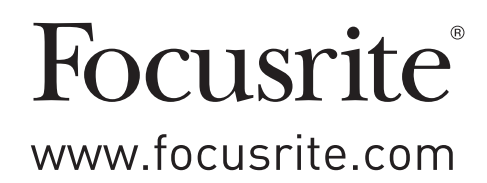

# 安全に関する重要な注意事項

- 1. 指示を読み通してください。
- 2. 指示を遵守してください。
- 3. 全ての警告に注意を払ってください。
- 4. 全ての指示に従ってください。
- 5. 水のある場所では使用しないでください。
- 6. 乾いた布でのみ掃除を行ってください。
- 7. 機器の通気口を塞がないようにしてください。製造元の説明書に従って本体を取り付けてください。
- 8. ラジエーター、ストーブなど熱を発生する機器(アンプを含む)などの近くに置かないでください。
- 9. 極性または接地タイプを遵守してください。極性プラグには二種類のブレードが備わっており、一方の幅はもう 一方よりも広くなっています。接地タイプのプラグには、二つのブレードとアース端子が備わっています。幅の 広い方のブレードとアース端子は、安全を確保するために備わっています。付属のプラグがコンセントに合わな い場合は専門家の指示に従い、適切なプラグを使用してください。
- 10. 電源コードを踏んでしまったり、プラグ、コンセント等が本体に挟まれないよう注意してください。
- 11. 製造元が指定する取付具または付属品のみを使用するようにしてください。
- 12. 実造元が指定する、または付属のカート、スタンド、三脚、ブラケット、テーブルのみを使用するように してください。カートを使用する際は、カートと機器の結合部を動かす際に本製品を落下させないよう注 意してください。
- 13. 雷雨が発生した場合、また機器を長時間使用しない場合には電源コードを抜いておくようにしてください。
- 14. 全ての整備作業に関しては、正規の整備担当者に依頼するようにしてください。電源コードやプラグの破損や 本体に液体をこぼしてしまった場合、また本製品を落下させてしまった場合、雨や湿気にさらしてしまった場合、 機器が正常に動作しない場合など、機器が何らかの損傷を受けた場合整備が必要になります。
- 15. ろうそくなどの火気を本体に近づけないでください。

本機器用カプラーは、遮断機器として使用します。遮断機器はすぐに作動できる状態にしておいてください。

破損したり、傷のついている電源コードは使用しないでください。

本機器の主電源プラグがヒューズを内蔵している場合、定格電流が同じかより低いヒューズのみと交換するようにしてく ださい。

本製品はアースによる保護機能を備えた電源コンセントに接続する必要があります。

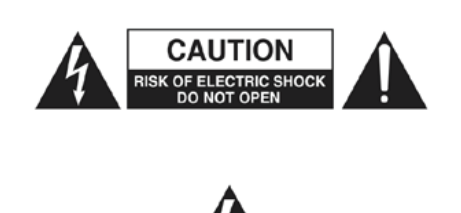

JP

注意:感電を防ぐため、カバー(または背面)を取り外さないでください。 ユーザーによって修理を行えるパーツはありません。

修理については、必ず正規のサービス担当者までお問い合わせください。

矢印がついた稲妻を記されている正三角形のアイコンは、機器の内部に 感電を引き起こしうる強さの、絶縁されていない「危険な電圧」が存在 することをユーザーに警告することを目的としています。

エクスクラメーションマークが記されている正三角形のアイコンは、重要な 操作およびメンテナンス(修理)の説明が明示されていることを、ユーザー に警告することを目的としています。

警告:火災や感電を防ぐため、本体を雨や湿気に晒さないようにしてください。また、花瓶など液体の入った物体を本 体の上に置かないでください。

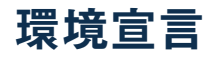

#### コンプライアンス情報声明:コンプライアンス手順宣言

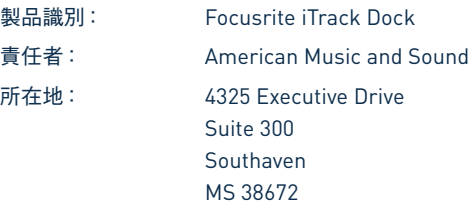

電話番号: 800-431-2609

本機器は FCC 規格の 15 条に準拠しています。本機器の操作には以下の二つの条件が前提となっています: (1) 本機器が有害な干渉を引 き起こさないこと(2)本機器は、望ましくない動作を引き起こす可能性のある干渉を含め、外部より発生したいかなる干渉をも受け入れること。

#### 米国向け

#### ユーザー各位:

1.本製品の改造は絶対に行わないでください。本製品は、本マニュアルに記載されている指示に従って設置することで、FCC の 要件を満たします。Focusrite によって明示的に承認されていない改造を行うと、FCC から付与されたこの製品の使用権が無効 となる可能性があります。

2.重要:本製品は、高品質シールド付きケーブルを使用して他の機器と接続する場合の FCC 規制を満たしています。高品質シー ルド付きケーブルの使用、または本マニュアルの設置手順に従わない場合、ラジオやテレビなどの機器に磁気的干渉を引き起 こし、米国でこの製品を使用するための FCC 認可が失効する可能性があります。

3.注意:本機材はテストされ、FCC 規格 15 条に従い、Class B デジタル機器の制限に準拠していると宣言されています。これ らの制限は、居住地での設置に際して有害な干渉からの適切な保護を提供するように考案されています。本機器は無線周波数 エネルギーを生成および使用し、また、それを放射する可能性があります。指示に従って設置および使用しない場合は、無線 通信に有害な干渉を引き起こす可能性があります。また、特定の設置環境下では干渉が起きないという保証もありません。本 機器がラジオやテレビの受信に有害な干渉を引き起こした場合(機器の電源を入れ直すことで判断できます)、以下のいずれか の方法で干渉を修正するようにしてください:

- 受信アンテナの向きを変えたり、移動する。
- •本製品と受信機の間隔を広げる。
- 受信機が接続されているコンセントとは別のコンセントに本製品を接続する。
- •販売者またはラジオ/テレビの専門従事者の指示を仰ぐ。

#### カナダ向け

#### ユーザー各位:

本 Class B デジタル機器は、カナダの ICES-003 に準拠しています。

Cet appareil numérique de la classe B est conforme à la norme NMB-003 du Canada.(上記と同内容のフランス語文)

#### **RoHS** 通知

Focusrite Audio Engineering Limitedは、有害物質の規制 (RoHS) の欧州 RoHS 指令 (RoHS) 2002/95/EC、ならびに RoHS に 関連するカリフォルニア州法の以下のセクション、すなわち健康と安全に関する規約のセクション 25214.10、25214.10.2 および 58012、 公共資源に関する規約のセクション 42475.2 に適合しています。

警告:イヤホンやヘッドフォンからの音圧レベルが高すぎると、聴力障害を引き起こす恐れがあります。

警告:本製品をクラスコンプリアント MIDI コントローラーに接続する際は、必ず USB ポートを使用してください。また、 iTrack Dock の電源は必ず付属のAC アダプターを使用してください。

# 目次

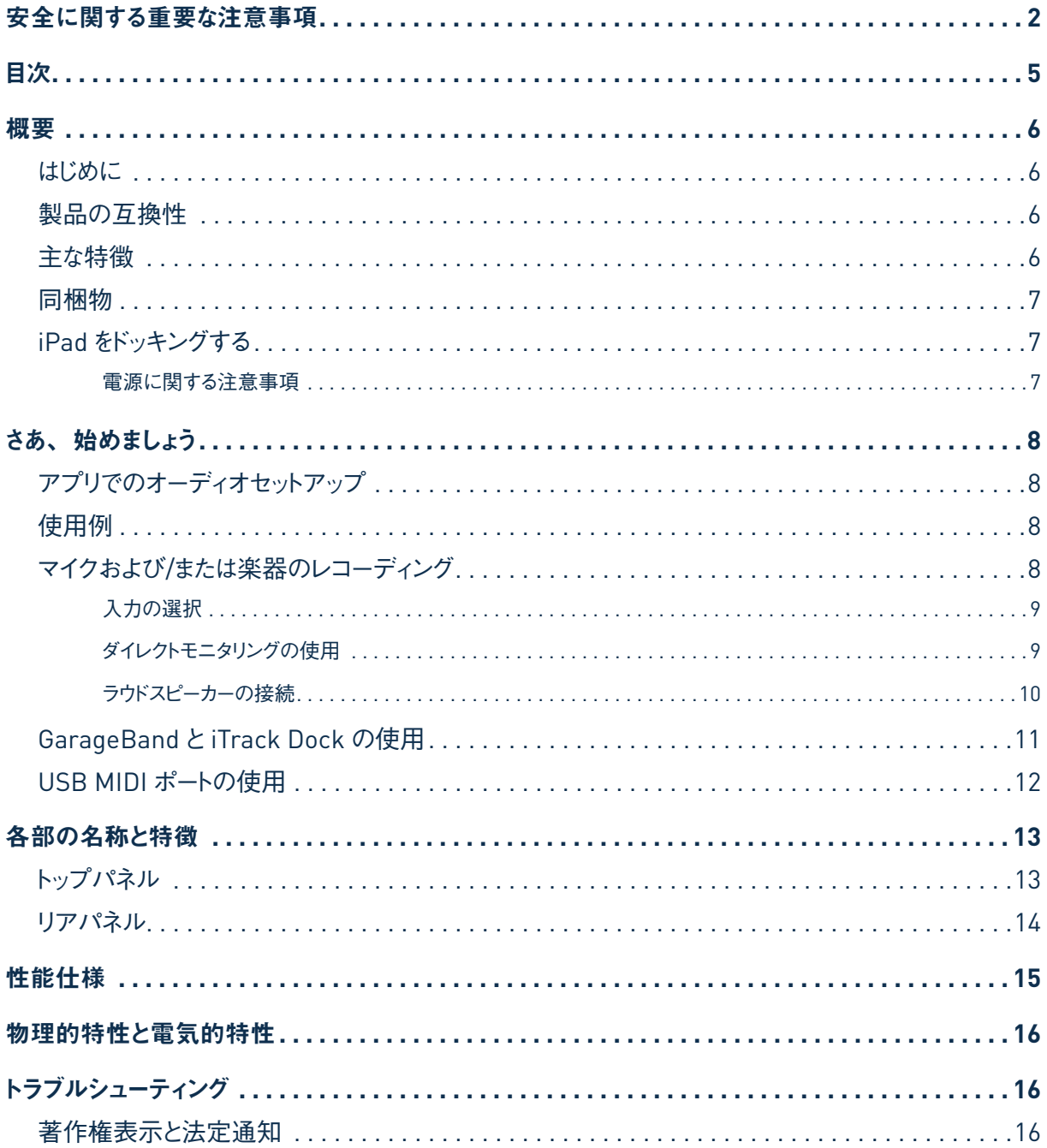

概要

## はじめに

iTrack Dock のユーザーガイドをダウンロードいただきありがとうございます。本製品を楽しみにご購入されたことかと思い ます。iTrack Dock は、Focusrite プロフェッショナル用デジタルオーディオインターフェースシリーズの 1 つであり、高 品質 Focusrite アナログプリアンプを搭載しています。互換性のある iPad® との間で、高品質オーディオのルーティン グを最大 96 kHzサンプルレート、24ビットの解像度で実現するシンプルかつコンパクトなソリューションとなります。

本ユーザーガイドでは、iTrack Dock の操作上の機能を十分理解していただけるよう詳細に説明を行なっています。デ ジタルレコーディングが初めての方も、すでに経験豊富な方も、iTrack Dock のあらゆる可能性を完全に把握していた だけるよう、全ての方にユーザーガイドを読み通して頂くことを推奨しています。ユーザーガイドに必要な情報が記載され ていない場合、http://www.focusrite.com/answerbaseをご覧ください。本サイトには、一般的なテクニカルサポー トへの問い合わせ内容が掲載されています。

## 製品の互換性

iTrack Dock は、Lightning コネクタを備えた全ての Apple® iPad と互換性があります。現時点での該当モデルは以 下の通りです:

- $i$ Pad  $(第 4 #$
- iPad Air
- iPad mini
- Retina ディスプレイ搭載 iPad mini

#### 特徴

iTrack Dock を使用することで、マイク、楽器、ラインレベルのオーディオ信号を対応 iPad に接続することができます。 実際の入力部に接続された信号は、オーディオレコーディングアプリにルーティングすることが可能です。同じように、ア プリのモニターや録音された出力は iTrack Dock の出力部から生成されます。

入力部に接続されたマイク、楽器などの音源を、オーディオレコーディングアプリで録音することも可能です。アプリの 出力は本体の出力部にルーティングされるため、すでにレコーディングしたものを聞きながら演奏したり歌ったりすることで、 追加トラックのオーバーダブを行えます。出力部は、アンプやスピーカー、パワードモニター、ヘッドフォン、アナログミキ サーなどのアナログオーディオ機器に接続することができます。iTrack Dock のダイレクトモニター機能により、レコーディ ング時のレイテンシーが回避され、リアルタイムにサウンドを聞くことができます。

iTrack Dock の全ての入出力は録音と再生のためにレコーディングアプリへ/から直接ルーティングされますが、ニーズ に合わせてアプリ内でルーティングを構成できます。

iTrack Dock には、105 dB のダイナミックレンジを誇る、名高い Focusrite アナログマイクプリアンプが搭載されてい ます。48Vのファンタム電源により、スタジオ品質のコンデンサーマイクロフォンをご使用いただけます。楽器専用の入 力部は、高出力ピックアップのエレキギターやベースを直接接続できるようになっています。

iTrack Dock は基本的に 2 チャンネルデバイスであり、バランス/アンバランス出力を問わず、シンセ、ドラムマシーン、 CD プレイヤーなどのステレオラインレベルのソースを接続できます。

iTrack Dock には USB MIDI ポートが備わっており、様々なタイプのクラスコンプライアント USB MIDI コントローラに接 続できます。これにより、サンプルライブラリやシンセサイザーなどの他のミュージックアプリを、MIDI キーボードやパッドベー スのコントローラーで演奏することができます。製品登録を行えば、Novation Launchkey および Launchpad アプリを ダウンロードしてお使いいただけます。

## 同梱物

iTrack Dock には以下の付属品が含まれています:

- 12V DC ユニバーサル電源 (PSU)、UK/EU/US 対応アダプタ付属
- 薄型 iPad デバイス用ラバーマット
- 第 4 世代 iPad 用ソフトラバーパッド x 4
- 'Getting Started Guide'(英語)
- 以下の Focusrite および Novation アプリをダウンロードするための製品登録カード:
	- Launchkey
	- Launchpad
	- Tape

# **iPad** をドッキングする

iTrack Dock のベイは、フルサイズの iPad とiPad mini などの小型デバイスを両方接続できるように設計されています。ドッ クと iPad 間の電気接続は、ベイ左側の Lightning™ オスコネクタのみとなります。このコネクタは、スロットの上下に動か せるように設計されています。コネクタの接続位置を変えることができるため、様々なサイズの iPad に対応します。

また、iPad とiPad mini は厚みが異なっているので、薄型のデバイス(iPad mini、Retina ディスプレイ搭載 iPad mini、iPad Air)に対応するために、ゴム製のマットを用意しました。

iPad と iTrack Dock の接続はドッキングの凹部に置くだけで簡単にできます。必要に応じてマットを使用し、iPad 左側 のソケットと Lightning コネクタを合わせてください。iPad のソケットをコネクタに差し込むときは、優しく差し込んでくださ い。決して無理やり押しこまないでください。

第 4 世代 iPad をお使いの場合、同梱のソフトラバーパッドを4 枚 iTrack Dock の表面に取り付けると、ぴったりとフィッ トさせることができます。

#### 電源に関する注意事項

iTrack Dock への電源供給は、付属の DC 12V 電源ユニットを使用します。iPad をドッキングして iTrack Dock の電 源を入れると、iTrack Dock から電源供給/充電が行われます。

注意:iPad からドックへの電源供給は行えません。外付け電源ユニットが接続され、リアパネルのスイッチがオンになっ ている場合のみドックは動作します。

iTrack Dock の USB MIDI ポートにクラスコンプライアント USB MIDI コントローラーを接続し、コントローラーに(電力 制限に従って)電源を供給することも可能です。お使いの MIDI コントローラの説明書で電力要件をご確認ください。 MIDI コントローラには、別途電源アダプタを必要とするものがあります。

# さあ、始めましょう

# アプリでのオーディオセットアップ

iTrack Dock は、現時点で以下を含む Core Audio iPad アプリに対応しています:

### 本体付属:

- Tape by Focusrite (当社純正レコーディングアプリ)
- Novation Launchpad (オーディオ出力のみ + USB MIDI)
- Novation Launchkey (オーディオ出力のみ + USB MIDI)

サードパーティアプリ:

- Garageband
- Cubasis
- Auria
- Tracktor
- AudioBus

使用するレコーディングアプリに関わらず、iPad が正しくドッキングされると入力信号、つまりレコーディングを行う信号が iTrack Dock から出力されます。これは完全に自動で行われるため、コンピューターベースの DAW アプリとは異なり、セッ トアップの必要はありません。同じように、アプリの出力はただちに iTrack Dockから出力されます。

## 使用例

iTrack Dock があれば、様々なレコーディング/モニタリングアプリケーションで iPad を使用できます。一般的な構成例 をいくつか以下に示します。

# マイクおよび**/**または楽器のレコーディング

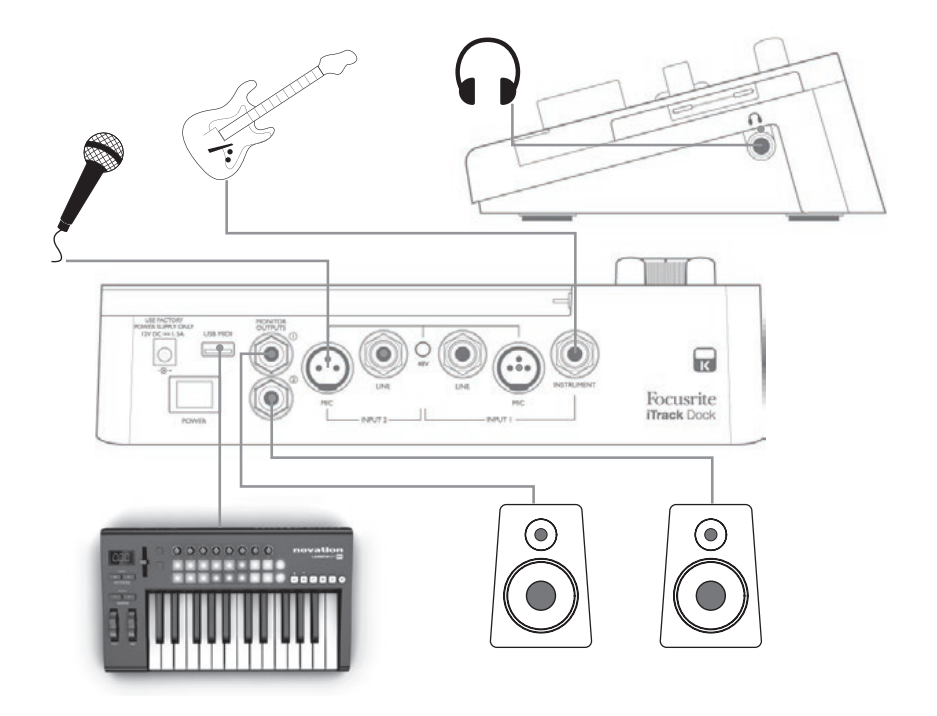

このセットアップでは、レコーディングアプリを使用する際の最も一般的な構成を示しています。この場合、ヘッドフォン またはラウドスピーカーですでにレコーディングしたものの再生をモニタリングしながら、Input 1 からギターを、Input 2 か らはボーカルをお好きなアプリにレコーディングできます。

リアパネルにはマイク、ラインレベルのソース(つまり他のオーディオ機器)、楽器の 3 つのソースのための入力部が備 わっています。マイクは3ピン XLR 端子(マイクケーブルの一端に XLR プラグが備わっているはずです)を使って接続し、 ラインレベルのソースと楽器は 1/4インチ(6.35 mm)ジャックプラグを使用します。iTrack Dock には 2 つのチャンネ ルが備わっているため、例えばマイクと楽器を同時にレコーディングしたりといったことが可能です。2 つのソースはレコー ディングアプリ内のトラックへ個別にレコーディングされます。楽器(例ではギター)を接続する場合、通常の 2 極ギター ジャックで INSTRUMENT 入力を使用します。LINE 入力は、外部オーディオミキサーのバランス出力などのソースを3 極(TRS)ジャックで接続する際に適しています。

### 入力の選択

iTrack Dock は、マイク、ライン、楽器 (Ch. 1) およびマイクとライン (Ch. 2) 入力ソースを自動選択するため、ソー スの切り替えスイッチはありません。リアパネルの LINE および INSTRUMENTジャックソケットにはプラグの存在を検出 するスイッチ端子が備わっており、検出に従って入力コネクタをルーティングします。

このため、以下のように入力選択の優先順位が適用されます:

- チャンネル 1 では、LINE 入力が MIC 入力に優先します。また、INSTRUMENT 入力はその 2 つに優先します。
- チャンネル 2 では、LINE 入力が MIC 入力に優先します。

具体的には、MIC 入力のいずれかにマイクを接続して録音を行いたい場合、対応する LINE 入力(いずれかのチャン ネル)または INSTRUMENT ソケット (チャンネル 1のみ)に何も接続されていないようにしなければなりません。

同じように、チャンネル 1 の LINE 入力に接続したラインレベルソースを録音したい場合、INSTRUMENT 入力に何も 接続されていないようにしなければなりません(これはチャンネル 2 には適用されません。INSTRUMENT 入力が存在し ないためです)。

#### ダイレクトモニタリングの使用

デジタルオーディオに関する話の中で「レイテンシー」という用語を聞くことがよくあります。上記のようなシンプルなレコー ディングアプリケーションの場合、レイテンシーは、入力信号が iPad およびオーディオレコーディングアプリを通過する 際にかかる時間を意味します。レイテンシーは、モニタリングしながらレコーディングを行いたい場合に障害となることがあ ります。

iTrack Dock には、この問題を完全に解決するために「ダイレクトモニタリング」オプションが搭載されています。 **DIRECT MONITOR** を選択すると、iTrack Dock のモニターとヘッドフォン出力に入力信号が直接ルーティングされるた め、レコーディングアプリの再生に合わせてゼロレイテンシーで、つまりリアルタイムに自身の音声を聞くことができます。 レコーディングアプリへの入力信号は、この設定のいかなる影響をも受けません。

ダイレクトモニタリングを ON に設定する際は、お使いのレコーディングアプリがその入力(現在レコーディング中のもの) を出力へルーティングするように設定されていないことを確認してください。設定されていれば、1 つの信号がエコーのよ うに遅れて聞こえるので、ご自身の音声が二回聞こえてしまいます。

## ラウドスピーカーの接続

リアパネルの 2 つの MONITOR OUTPUTS (1/4 インチジャック)出力では、モニタリングスピーカーを接続することがで きます。アンプ内蔵型のモニタースピーカー(一般的なコンピュータースピーカーなど)は、内部アンプが組み込まれて いるため、直接接続することが可能です。大型のパッシブラウドスピーカーには、別途ステレオアンプが必要です。こ の場合、リアパネルの出力部はアンプの入力部に接続する必要があります。

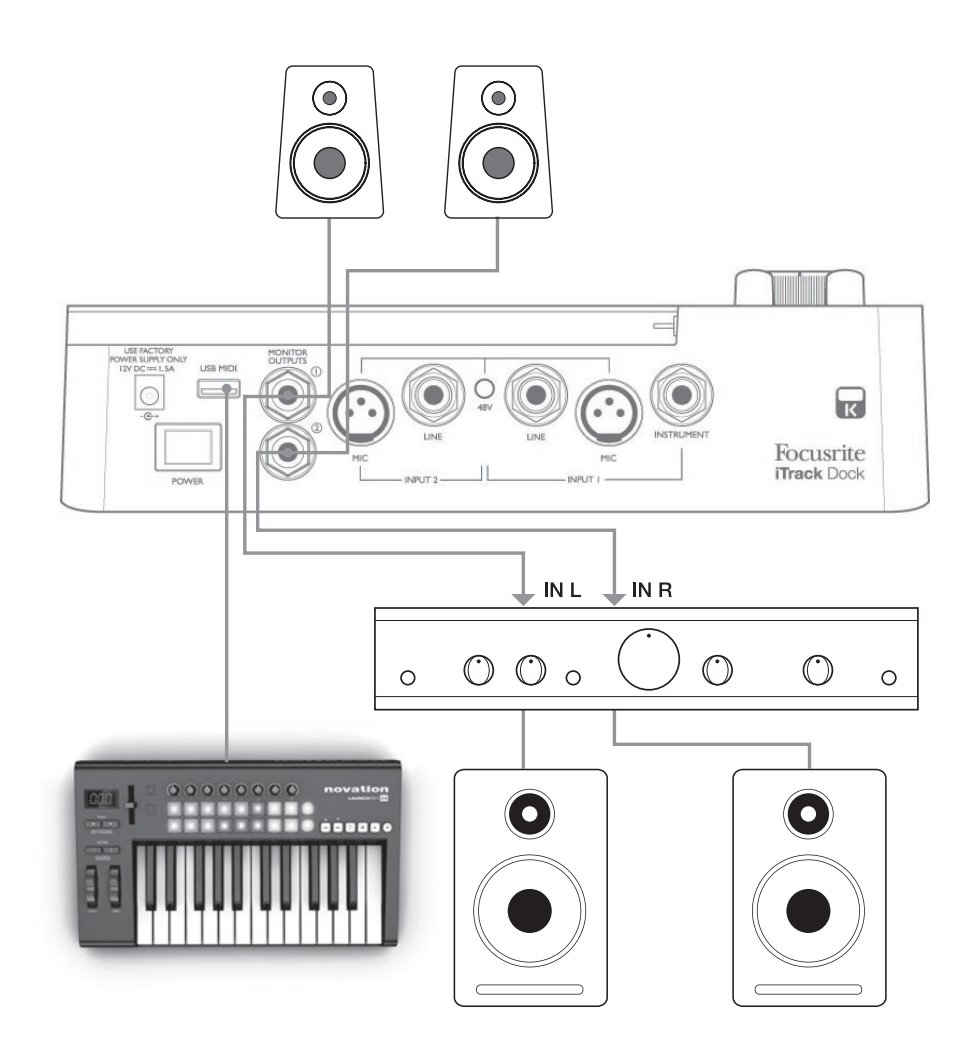

ライン出力コネクタは、3極 (TRS) 1/4 インチ (6.35mm) ジャックソケットであり、バランス出力です。一般的な家庭 用(Hi-Fi)アンプと小型パワードモニターには、フォノ(RCA)ソケット上またはコンピュータに直接接続するための 3.5mm 3極ジャックプラグ経由のいずれかにアンバランス入力が備わっています。いずれの場合も、一端にジャックプラグの付 いた適切な接続ケーブルを使用します。

プロフェッショナル用パワーアンプは一般的にバランス入力を備えています。

# **GarageBand** と **iTrack Dock** の使用

GarageBand は iOS デバイスで使用する、最も人気のあるレコーディングアプリの 1 つです。アプリ一つで作曲を行え る便利なツールで、内蔵されている様々なバーチャルインストゥルメントを使用して楽曲を制作することができます。そして iTrack Dock を使用することで、ボーカルや生演奏の楽器を加えることができます。

注意:本ガイドでは GarageBand の操作手順について完全には言及されていないため、 アプリケーションに付属されている完全なヘルプファイルを参照してください。

以下の手順に従って、iTrack Dock のマイク入力を GarageBand にルーティングします。

- 1. お使いのマイクを iTrack Dock の INPUT 1 または INPUT 2 のいずれかに接続します。
- 2. GarageBand 内で使用したいソングを開きます。
- 3. 画面左下の「+」ボタンをタップして **Audio Recorder**を選択し、ボーカルトラックを作成します。
- 4. ジャックプラグのアイコンをタップして、入力設定を開きます。
- 5. iTrack Dock で INPUT 1 を使用している場合は 左チャンネル を、INPUT 2 を使用している場合は 右チャンネル を選択して、マイク入力をボーカルトラックにルーティングします。
- 6. モニタをオフにして、iTrack Dock で **Direct Monitor**(ページ 13、[5] 参照)を有効にします。iTrack Dock の ダイレクトモニター機能に関しての詳しい説明は、ページ 9 の「ダイレクトモニタリングの使用」を参照してください。
- 7. 使用する入力に合わせて **GAIN 01**または **GAIN 02** のいずれかを調整し、任意のレコーディングレベルに設定します。

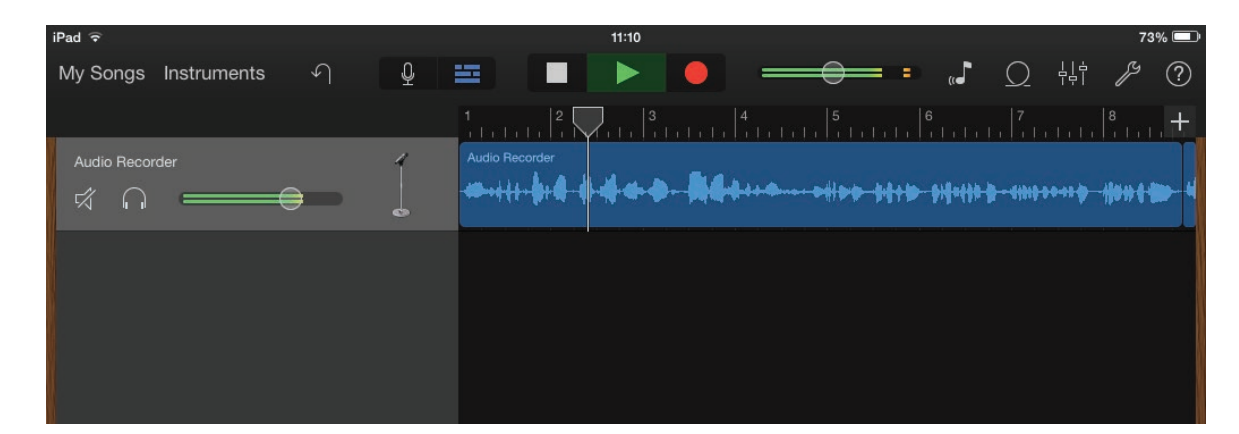

ギターをレコーディングする場合は以下の手順に従ってください:

- 1. iTrack Dock の INPUT 1 の **INSTRUMENT**ソケットにギターを接続します。
- 2. GarageBand 内で使用したいソングを開きます。
- 3. 画面左下の「+」ボタンをタップして **Guitar Amp Track**を選択し、使用するアンプモデルを選択します。
- 4. ジャックプラグのアイコンをタップして、入力設定を開きます。
- 5. 左チャンネルを選択して楽器入力をギタートラックにルーティングします。
- 6. GarageBand 内の内蔵モニターまたは iTrack Dock の **DIRECT MONITOR** 機能のいずれかを使用できます。

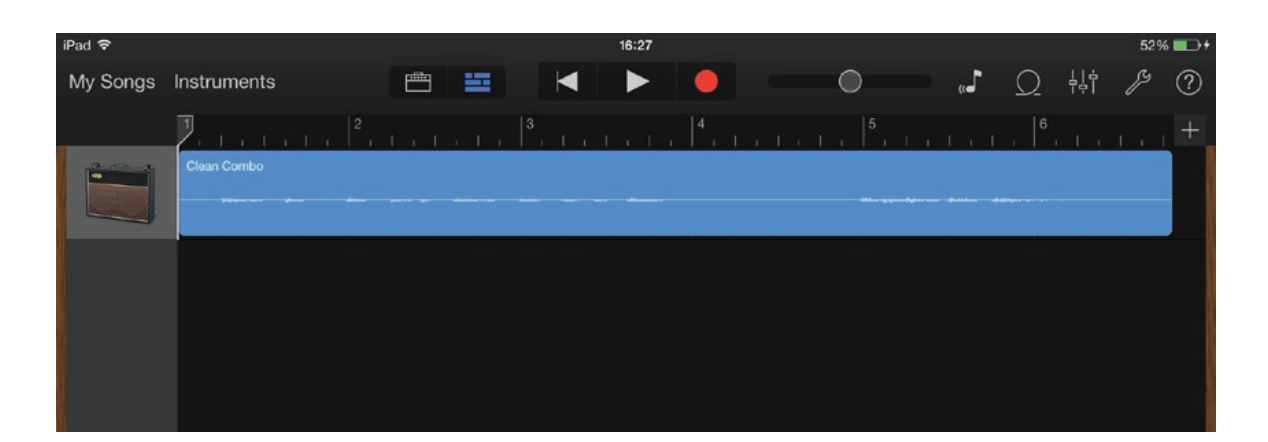

その他のレコーディングアプリを使用する場合にも、似たような手順を踏む必要があります。詳細については、アプリケー ションのヘルプファイルを確認してください。

# **USB MIDI** ポートの使用

iTrack Dock のリアパネルには USB ポートが備わっています。この USB ポートをクラスコンプライアント MIDI コントロー ラーに接続して使用することで、iPad 上で様々な音楽アプリを制御することができます。また、MIDI コントローラから生 成されるサウンドを iPad 内でレコーディングアプリにルーティングすることももちろん可能です。さらに iTrack Dock を使 用することで、レコーディングを行なっている生楽器やボーカルと一緒に、それらのサウンドをスピーカーやヘッドフォンから モニターできます。MIDI コントローラーを接続する前に、ユーザーガイドの「電源に関する注意事項」セクションを参照 してください。

2 つの Novation アプリ – Launchkey および Launchpad – は、通常通りの方法で Apple app ストアより入手できま す。Launchkey はパワフルなソフトウェアシンセサイザーであり、Launchpad は Novation の代表的なコントローラー Launchpad のソフトウェアバージョンとなっており、サンプルをトリガーするために使用します。これらのアプリは iPad 本 体から使用し制御を行うことができますが、外部ハードウェアキーボードまたはパッドコントローラーを使用することで、操 作性がより優れたものとなり、簡単かつフレキシブルに使用することができます。

iTrack Dock が対応している MIDI コントローラーの最新の一覧は、Focusrite ウェブサイト www.focusrite.com より 確認してください。

# 各部の名称と特徴

トップパネル

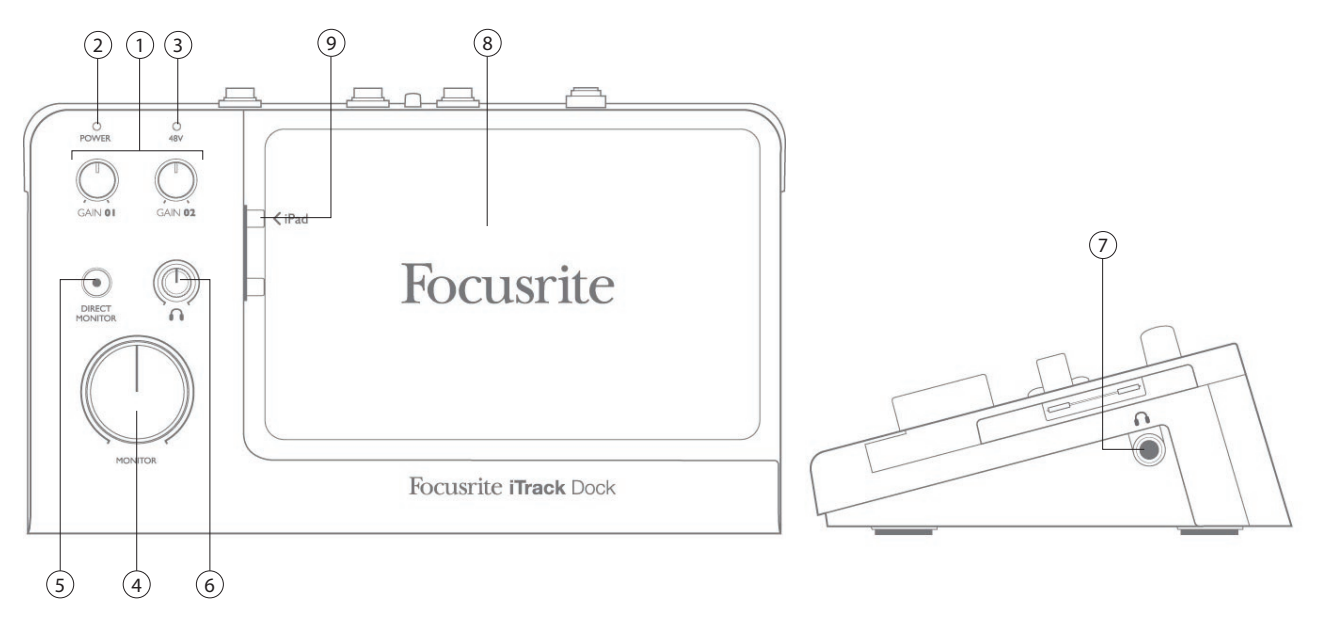

トップパネルには、入力ゲインとモニタリングコントロールが備わっています。

- 1. **GAIN 01** および **GAIN 02** では、**INPUT 1**と**INPUT 2** に接続される入力信号の入力ゲインをそれぞれ調整します。 ゲインコントロールには信号レベルを二色で示す同心円状の LED リングが備わっており、緑色の場合には最低-24 dBFS (「信号あり」)の入力レベルを示し、信号レベルが 0 dBFS に到達した場合リングが赤く点灯し (1 秒間そ のままとなり)ます。
- 2. **POWER LED** iTrack Dock が ON の場合緑色に点灯します(リアパネルの [7] を参照してください)。iPad を接 続した状態で本体のスイッチを ON にした場合や、本体のスイッチが ON の状態で iPad を接続すると、LED が数 秒間点滅し、本体と iPad のデータ通信が確立されたことを示します。LED の点滅が停止することで、本体の使 用準備が整ったことを示します。LED は、iPad の接続が解除された際に点滅するほか、USB MIDI 機器を接続し たり解除した場合(異なるパターンで)点滅します。
- 3. 48V LED ファンタム電源を ON にした場合赤く点灯します (リアパネルの [3] を参照してください)。
- 4. **MONITOR** メインステレオモニター出力レベルコントロール リアパネルの MONITOR OUTPUTS コネクタの出力 レベルを設定します。
- 5. DIRECT MONITOR ボタンを押して選択すると内蔵の赤色 LED が点灯し、レイテンシー (遅延) 無く入力信号 を入力部から直接モニタリングすることができます。OFF に設定した場合、全てのモニタリングが iPad レコーディ ングアプリを経由し、ライブ信号に遅延(レイテンシー)が生じます。
- 6. ヘッドフォンレベル サイドパネルのステレオヘッドフォン出力の出力レベルを調整します。
- 7. (サイドパネル) ヘッドフォンソケット 1/4 インチ TRS 出力ジャックにステレオヘッドフォンを接続します。
- 8. iPad ドッキングエリア
- 9. Lightning コネクタ

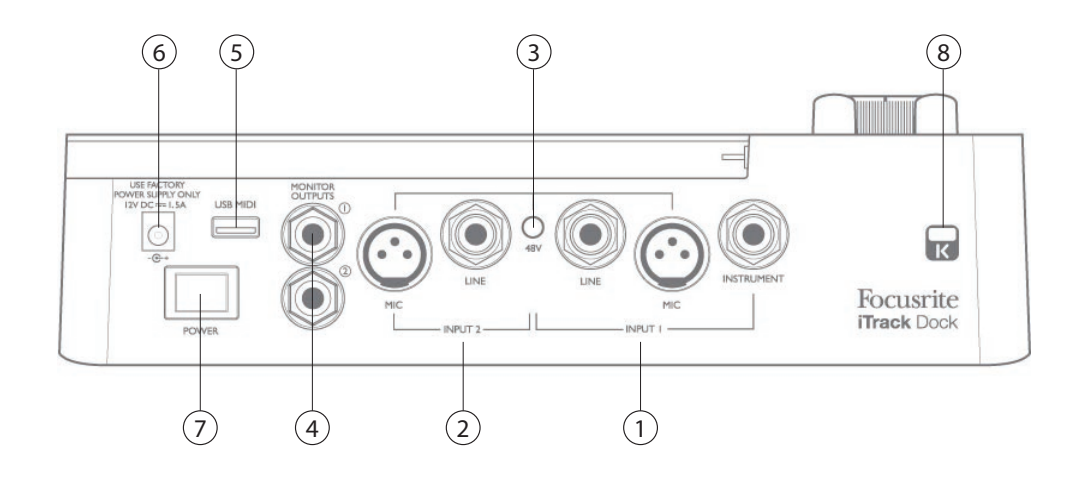

- 1. **INPUT 1** 3 つのコネクタ:**MIC** マイク用 XLR ソケット。**LINE** バランス(アンバランス)ラインレベルソース 接続用 1/4インチ(6.35 mm)TRS ジャックソケット。**INSTRUMENT** – ギターなどの電子楽器接続用 1/4インチ (6.35 mm) TS ジャックソケット。
- 2. **INPUT 2** [1] と同様ですが、コネクタは **MIC** および **LINE** の 2 種類のみとなっています。
- 3. **48V** マイク入力用ファンタム電源スイッチ 両方の入力の XLR ソケットの+48V ファンタム電源を有効にします。 コンデンサ(キャパシタ)マイクに電源を供給するために使用します。**MIC** 入力にその他のタイプの信号ソースを 接続する場合、ファンタム電源を ON にしないでください。
- 4. **MONITOR OUTPUTS 1** および **2** 2 x 1/4 インチ TRS ジャックソケット。最大出力レベル+10 dBu(バランス)。
- 5. USB MIDI ポート タイプA コネクタ。ハードウェアのクラスコンプライアント MIDI コントローラ (例: Novation Launchkey Mini)を接続して、Launchkey や Launchpad などの iPad アプリを制御します。また、5V DC(最 大 500 mA)電源を供給します。多くの MIDI コントローラーは、この方法で電源を得ることができます(コントローラー の電源要件を確認してください)。
- 6. DC 入力コネクタ 付属のユニバーサル電源(PSU)をこちらに差し込みます。
- 7. **POWER** オン/オフスイッチ。
- 8. ケンジントンセキュリティロック 必要に応じてお使いの iTrack Dock を固定します。

# 性能仕様

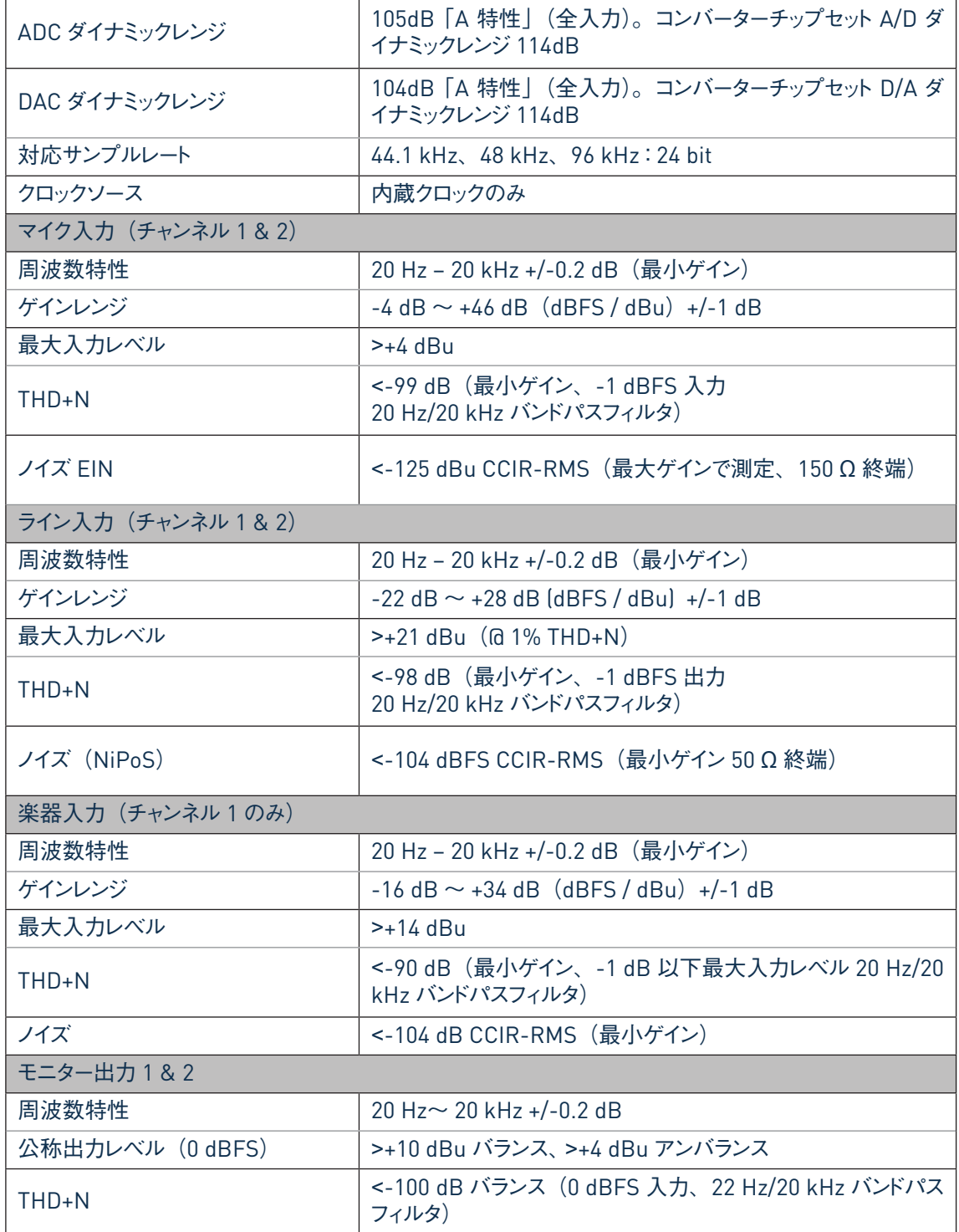

# 物理的特性と電気的特性

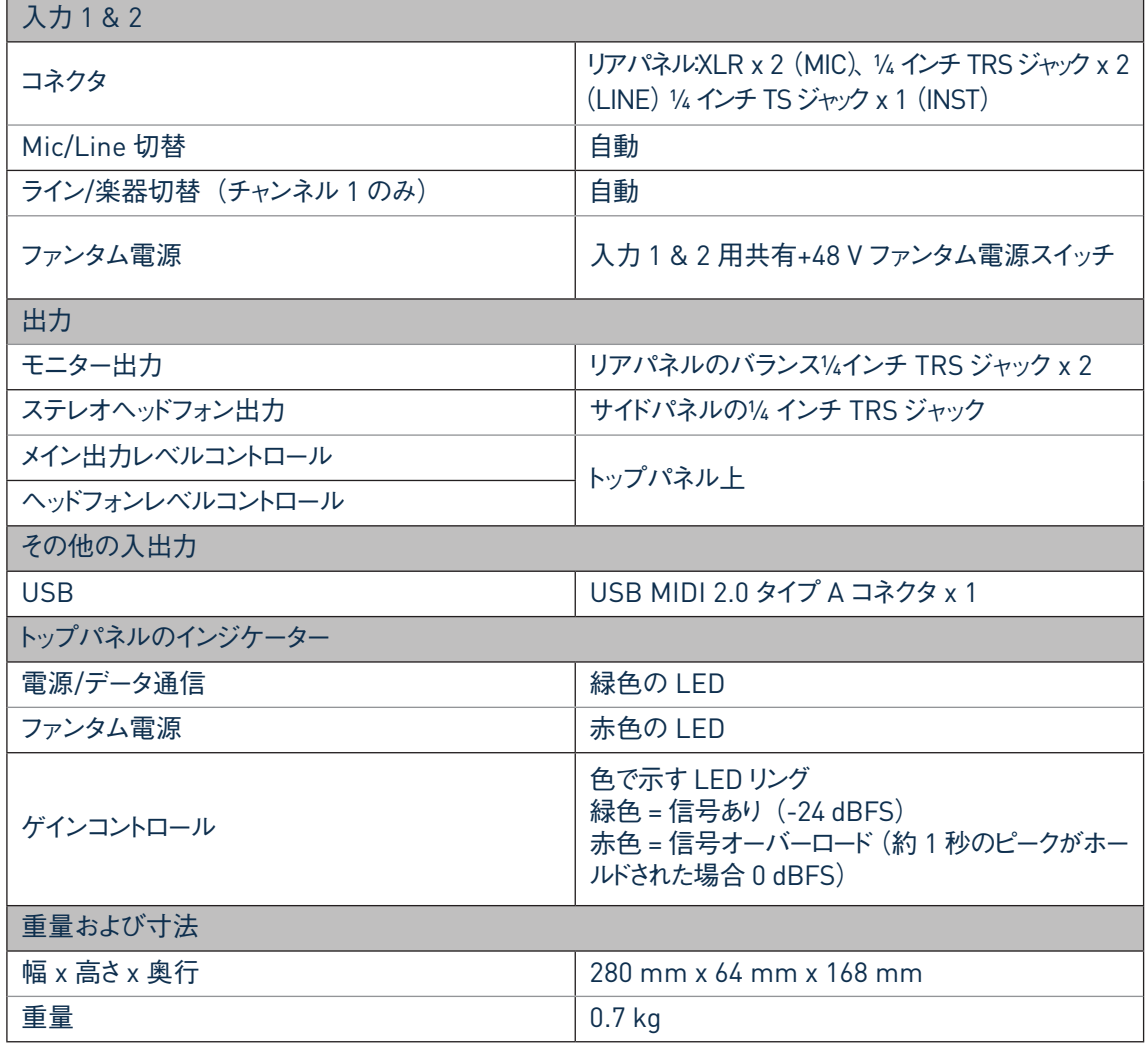

# トラブルシューティング

トラブルシューティングに関する質問がある場合は Focusrite Answerbase にアクセスしてください。 http://www.focusrite.com/answerbase では、よくある操作上の問題についての補足情報が記載されています。

# 著作権表示と法定通知

Focusrite は登録商標であり、iTrack Dock は Focusrite Audio Engineering Limited の商標です。

その他すべての商標および商品名はそれらの個別の所有者の財産です。 2014 © Focusrite Audio Engineering Limited.All rights reserved.

iPad、iPad mini、iPad Air、Retina ディスプレイ搭載 iPad mini、GarageBand、Lightning は 米国および他の国で登録されているApple Inc. の登録商標です。